## **ESERCITAZIONI - Modulo 2 Uso del computer e gestione file Cattura schermo**

Tutto quello che è digitale si può copiare (se nessuna legge lo vieta...). Un'applicazione interessante di questo principio generalissimo è la copia delle schermate.

È cioè possibile "catturare" le immagini visualizzate sullo schermo, che possono appartenere anche a più applicazioni diverse, e congelarle in un'unica immagine.

Questa operazione è molto utile per la stesura di manuali o anche nella preparazione di presentazioni in cui volete ultizzare ciò che viene visualizzato sullo schermo, e non un'immagine importata con lo scanner, o creata con un qualsiasi programma di grafica.

Per esempio: dovete spiegare ai vostri alunni come devono organizzare le cartelle dei documenti nel computer della scuola. Vi dite che "un'immagine vale più di cento parole" e vi serve un'immagine come quella qui sotto per il vostro lavoro. Come fare?

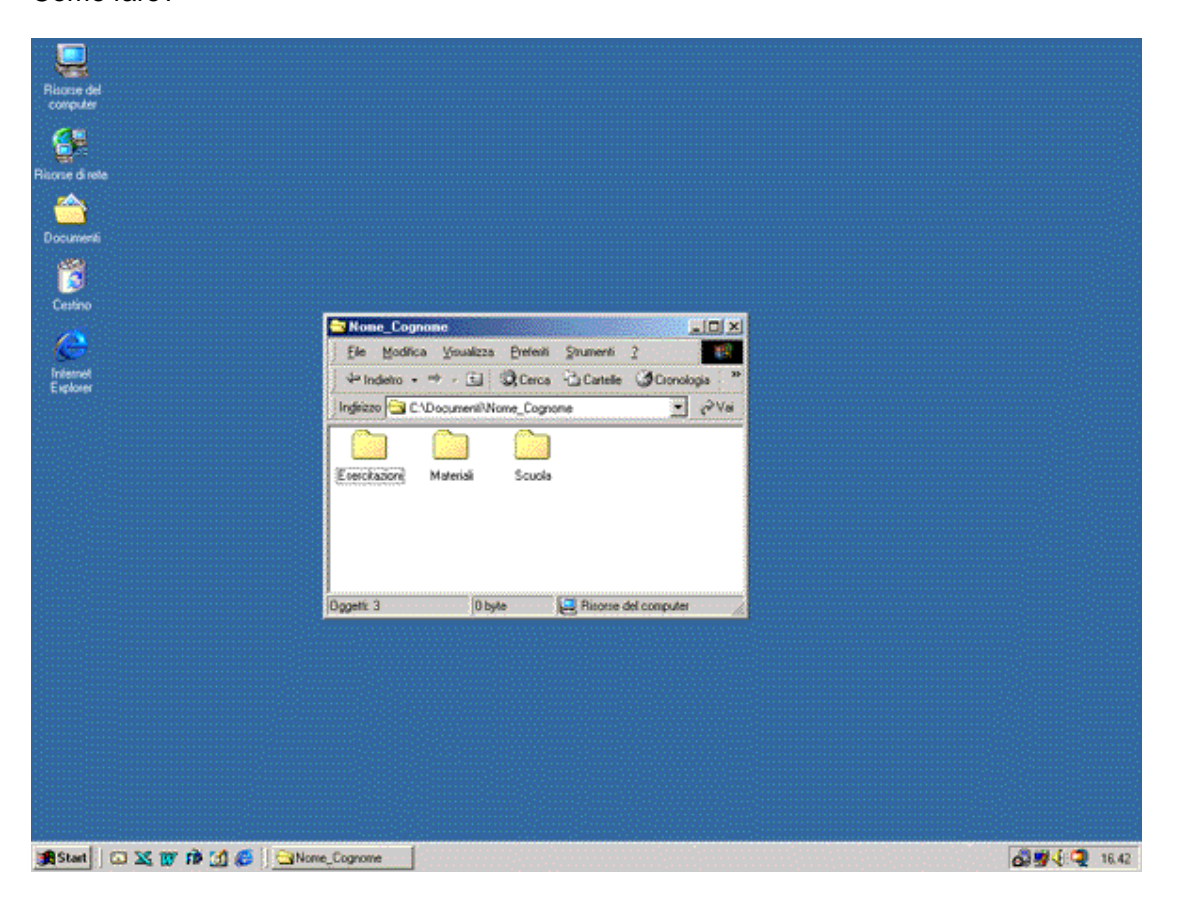

La procedura è leggermente diversa da quella del *Cut and Paste* in quanto la cattura, in questo caso, si effettua premendo semplicemente il tasto **Stamp** (o **Print Screen)** che permette di copiare un'intera videata negli **Appunti.** 

Per copiare negli **Appunti** solo la finestra attiva (nell'esempio, la finestra con i documenti personali) premere **Alt + Stamp** (o **Alt** + **Print Screen).** 

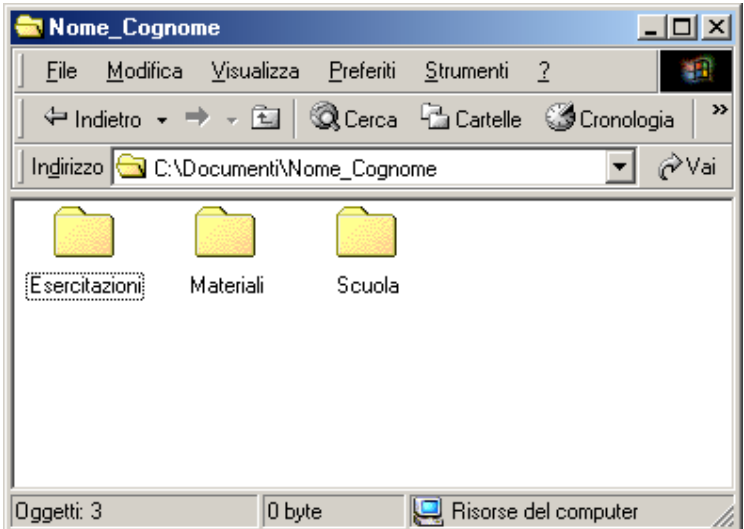

In entrambi i casi per usufruire del contenuto degli **Appunti** nell'applicazione (per esempio, **Paint** ma anche **WordPad**) in cui si desidera inserire l'immagine precedentemente catturata si usa come sempre l'opzione **Incolla** (scorciatoia da tastiera: **Ctrl+V**).